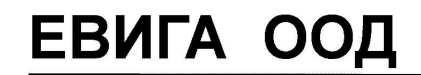

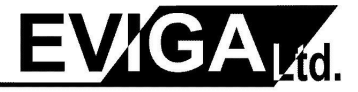

*ЕВИГА ООД – касови апарати, фискални принтери, електронни везни, фискални системи, складов и счетоводен софтуер, видеонаблюдение*

## **КРАТКА ИНСТРУКЦИЯ ЗА РАБОТА С ЕКАФП ELICOM TBS-KL**

За включване задържаме бутон *MODE* докато светне дисплея

Клавиш *MODE* сменя режимите на работа

*I. Режим ПРОДАЖБИ /работа на операторите/* с *MODE* търсим РЕГИСТРИРАНЕ и натискаме *TOTAL* появава се **0.00 –** касовият апарат е готов за продажби

#### *Служебно въведени и изведени суми*

Служебни суми се въвеждат и извеждат при незапочнат клиентски бон. От цифровата клавиатура се въвежда стойността на служебно въведената/изведената сума, след което се натиска клавишна последователност *SHIFT* и *PRICE/RA* за въвеждане, *SHIFT* и *QTY/PO* за извеждане.

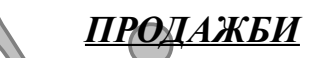

# **EXAMPLE THE CALIFORATION CONTINUOS SET AND ACCORDINATE SUBMITTERIZE CONTINUOS SET AND ACCORDINATE SUBMITTERIZE (SUBMITTERIZE CONTINUOS SET AND ACCORDINATE SUBMISSION CONTINUOS SUBMISSION CONTINUOS CONTINUOS SET AND A CON** по групи **по артикули** *без количество с количество без количество с количество* сума количество код на артикул количество група *DP1 – DP6 QTY –* умножение *PLU QTY –* умножение  $STL$  междинна сума Ед. цена  $ST$  междинна сума код на артикул *TOTAL* група *DP1 – DP6 TOTAL PLU STL* междинна сума *STL* междинна сума *TOTAL TOTAL VD –* корекция преди *TOTAL СL –* изчиства индикацията и съобщенията за грешки Анулиране на касов бон преди *TOTAL*: *SHIFT* и *VOID/A.VOID*

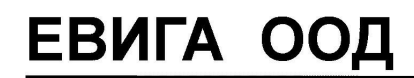

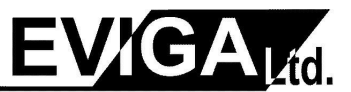

*ЕВИГА ООД – касови апарати, фискални принтери, електронни везни, фискални системи, складов и счетоводен софтуер, видеонаблюдение*

*\* За продажба в група над шеста:*  Въвежда се сумата натиска се клавиш *PRICE/RA*  избира се номер на групата натиска се клавиш *DEPT. STL* междинна сума *TOTAL*

*Пример:* Продажба 10 лева в пета група:

#### *10 - PRICE/RA - 5 - DEPT. - STL - TOTAL*

С клавиш *MODE* се излиза от режима

#### **II. Режим ДНЕВЕН ФИНАНСОВ**

с *MODE* търсим ОТЧЕТИ Z

за влизане в режима *TOTAL* 

*TOTAL* касата се нулира и се разпечатва дневен отчет за касовата книга

От режима се излиза с клавиш *C*

### *III. Режим МЕЖДИНЕН ОТЧЕТ*

с *MODE* търсим ОТЧЕТИ Х за влизане в режима *TOTAL TOTAL* разпечатва се отчет *без* нулиране *само* за справка

От режима се излиза с клавиш **C**

*IV. Режим МЕСЕЧЕН /ГОДИШЕН/ ОТЧЕТ*

Usions  $y_n$ -3 separa Reverseors 4 ren. 0522550188 GS586 OU097375203<br>
ERHTA 007, reaccous anaponu, phereasing appuring a exempendia webured<br>  $\phi$  and problem contents control in control of the means of the standard paramet с *MODE* търсим ОТЧЕТИ Х за влизане в режима *TOTAL*  с *MODE* търсим ОТЧЕТИ ФП за влизане в режима **TOTAL** *1 1 STL* **начална дата Q***TY* **крайна дата** *VD* ДДММГГ ДДММГГ